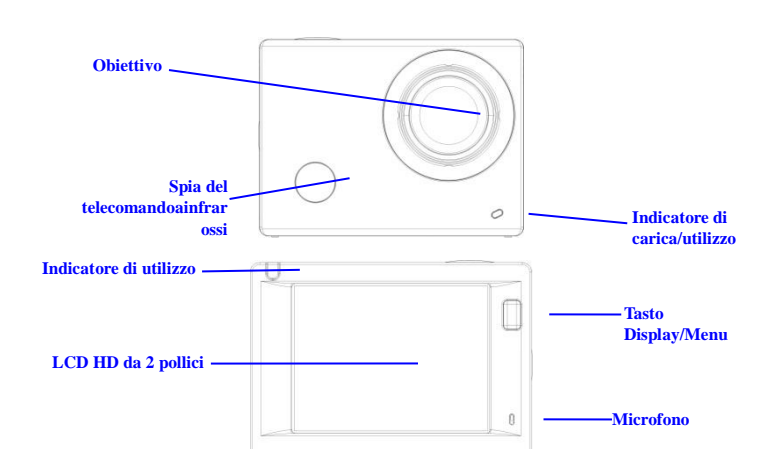

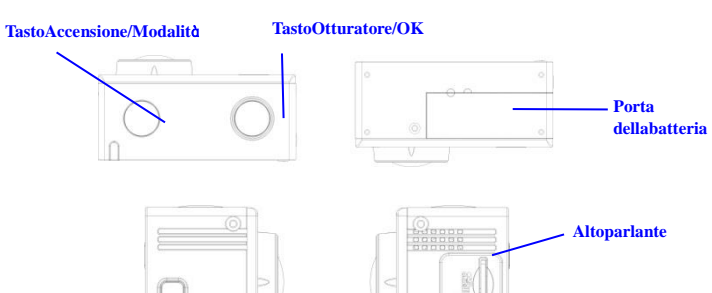

**TastoWifi/Giù Scheda Micro SD Porta micro USB**

**Porta HDMI**

### **Iniziodell'utilizzo**

**1. Caricare la batteria al litioincorporata**

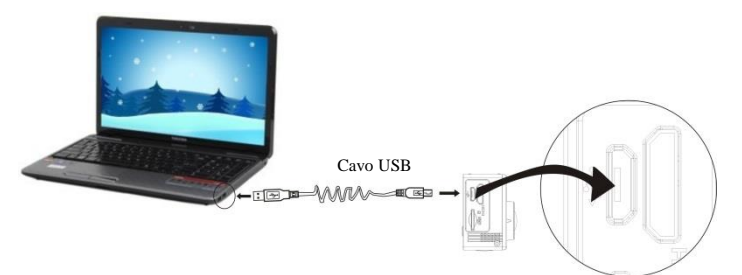

Collegare la fotocamera al computer per caricarla.In questafasel'indicatore di caricasarà di colorerosso e sispegnerà a fine ricarica.Tipicamenteoccorronodalle 2 alle 4 ore per ricaricare la batteria.

### **2. Utilizzare la scheda di archiviazione**

- 1. Premere la scheda TF per inserirlanello slot fino a che non scatta in posizioneseguendo le istruzioni incise affiancoallo slot dellascheda di archiviazione.
- 2. Per estrarre la scheda TF, spingeredelicatamentel'estremitàdellascheda di archiviazione verso l'interno e la schedaverràspinta verso l'esterno.

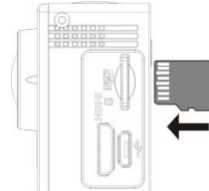

**Seguire le seguenti avvertenze: le schede UHS (Ultra High Speed, a velocità ultra) non funzionano poiché non sono completamente compatibili con i sistemi di generazione precedente.**

**Nota: Non è disponibileun'unità di memoriaintegratanellafotocamera.**  Occorrequindiassicurarsi di inserireunascheda di **(siconsiglial'uso di unascheda TF di buonaqualità).**

# **3. Accensione/Spegnimento**

3.1 Accensione: PremereiltastoAccensione per 3 secondi, lo schermosiaccenderà e la fotocamerasiattiverà.

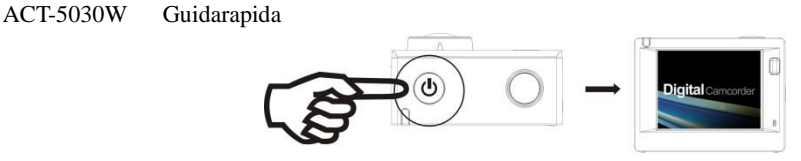

- 3.2 Spegnimento: TenerepremutoiltastoAccensione per 3 secondi quando la fotocamera è in stato di inattività per spegnerla.<br>3.3 Spegnimentoautomaticodelloschermo:
- Lo schermosispegneràautomaticamentequando la fotocamerapassadallostato di inattività a quello di spegnimento per risparmiareenergia. Dopoquestaazione, la spiadellospegnimentodelloschermosiaccenderà.
- 3.4 Spegnere la fotocameraquando in mancanza di alimentazione. Quando la batteria è insufficienteverràvisualizzataun'icona di **Assimiliano di Sulloschermo LCD** cherichiederà di ricaricarla in tempo. Quandol'iconadiventarossa e lampeggia, la fotocamerasispegneràautomaticamente.

### **4. Passaretra le modalità di funzioni**

La fotocamera ha 3 modalità, quella di registrazione video quella di scatto e quella di riproduzione. Dopol'accensione, premereiltastoAccensione per passare da unamodalitàall'altra.

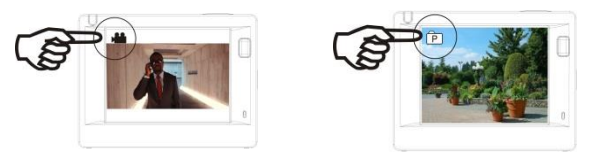

ModalitàRegistrazione video ModalitàScatto

#### **5. Indicatore**

Indicatore di utilizzo (rosso): Quando la fotocamera è occupataperché in uso per registrazione di video, scatto di foto e per lo spegnimentoautomaticodelloschermo, l'indicatore di funzionamentosaràintermittente.

Indicatore di ricarica (blu): Quandoattivo, verràriportatoall'utenteche la fotocamera è in carica e cheessasispegnerà al terminedellaricarica.

### **6. ModalitàRegistrazione video**

Dopol'accensione, la fotocameraentreràdirettamentenellamodalità di registrazione video e in quella di anteprima, premereiltastoOtturatore per avviare la registrazione video. Premere di nuovo per interrompere lo scatto. Se la scheda di memoria è piena o se la batteria è in esaurimento, lo scattosiinterromperàugualmente:

- 1. Iconadellamodalitàcheindica la registrazione video. Indicare la quantità di video;
- 2. Indicare la dimensione del video e FHD 1080P(30FPS)/HD
- 720P(60FPS)/HD 720P(30FPS)è opzionale; 3. Tempodi registrazionecheindica la durata di
- registrazioneeffettuabile;
- 4. Iconadellabatteriacheindica laquantità di carica al momentodisponibile;

**(Con massimo 29 minuti di registrazione video, quindi stop.Deveessereancoraavviatomanualmentesullavideocamera).**

## **7. ModalitàScatto**

Dopol'accensione, premere due volte iltastoAccensione per entrare in modalità di scatto e, in stato di anteprima, premereiltastoOtturatore per scattareunafoto:

- 1. Iconadellamodalitàcheindicachesi è al momento in modalità di scatto;
- 2. Dimensione del video e 5 M/8 M/12 M è opzionale;
- 3. Iconadellaqualitàdellefoto;
- 4. Contatorecheindicailnumero di foto da scattare;
- 5. Iconadellaquantità di batteria.

#### **8. Utilizzo del Menu**

Vi è un menu differente in ognimodalità di funzionamento come mostratonelleseguenti figure:

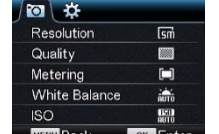

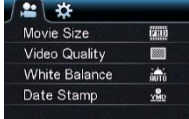

Menu per la modalità di registrazione video

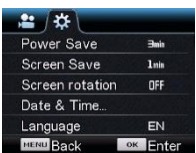

Menu per la modalità di impostazione

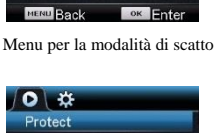

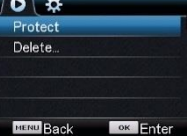

Menu per la modalità di riproduzione

Funzionamento: Premereiltasto Menu, il menu per questamodalitàverràvisualizzatosulloschermo LCD. A questopunto, premereiltastoAccensione per muovereilcursore a sinistra o destra e quindieffettuare le selezionisul menu. Premereiltasto WIFI per muovereilcursoresu o giùedeffettuare

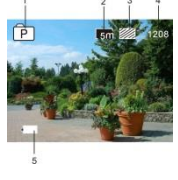

# ACT-5030W Guidarapida

le selezionisul menu in manieracircolare. Premereiltasto OK per confermare e premereiltasto Menu per usciredallamodalità Menu.

#### **9. Come cambiare la lingua?**

Premereilpulsante "Menu" e in seguitopremereilpulsante "Accensione", sientreràquindi in

modalitàimpostazione. Premereilpulsante "Wifi" e quindiscegliere la "Lingua" e fare clicsu "ok".

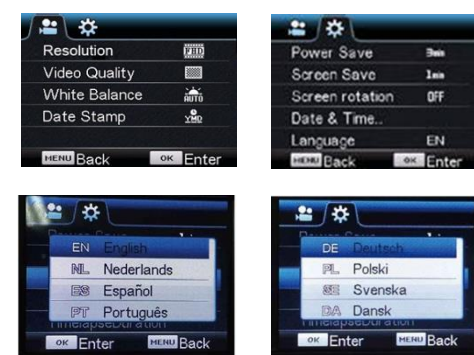

**Applicazione del telecomando**

Porta di trasmissionedelsegnale

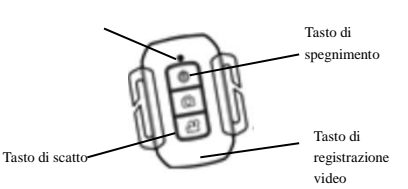

### 2. Uso del telecomando:

ellafigura a destra:

I

1. Definizionedeitasti del telecomando

tastideltelecomandosonoillustratin

Utilizzandoiltelecomando è possibileusufruiredellefunzioni di registrazione video, scatto e spegnimentosenza dover far usodellafotocamera. Bastapuntare la porta di trasmissionedelsegnale del telecomandoallaspia di ricezione del segnaleinfrarossi, quindipremereitasticorrispondenti per le funzioni di registrazione video, scatto e spegnimento.

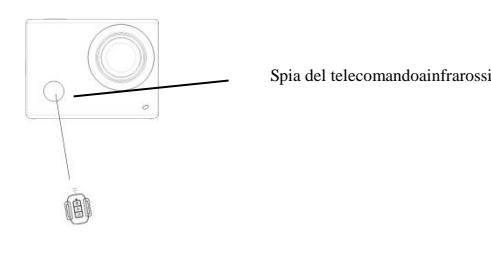

### **Collegareildispositivo al TV HD:**

Collegare la fotocamera a un TV HD con un cavo HD come illustratonellaseguentefigura, isegnalidellafotocameraverrannotrasmessi al TV HD automaticamente e saràquindipossibilericercare video HD registrati e fotoscattatesul TV HD.

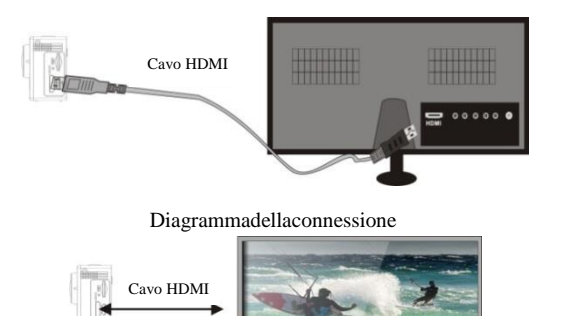

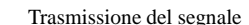

## **APP (per sistema Android e iOS)**

- **I. Come ottenereilprogramma di installazione APP**
- 1. Per ilsistema Android, è possibilecercare "DENVER ACTION CAM 1" nel Play Store per ottenereiprogrammi di installazionerelativi e quindiinstallarli in base aipassaggiindicati.
- 2. Per ilsistema IOS, è possibilecercare "DENVER ACTION CAM 1" nell'APP Store per ottenereiprogrammi di installazionerelativi e quindiinstallarli in base aipassaggiindicati.
- **II. WIFI fotocamera e applicazioni del sistema**

#### **Applicazioni Android**

1. Installareilprogrammadell'applicazioneDENVER ACTION CAM 1 (fornito dal provider di Internet) per telefoni o PC tablet Android e quindi lo schermovisualizzeràl'icon

- 2. Inserire la scheda di archiviazionenellafotocamera e accenderla. Premereiltasto WIFI per effettuare la connessione WIFI e lo schermodellafotocameramostreràl'icona del segnale WIFI con lo schermoesternochevisualizzail WIFI in connessione.
- 3. Abilitare la funzione WIFI sutelefoni o PC tablet Android e individuareilnome PA DENVERACT-5030W; effettuare la connessionefino a cheilsistemamostrache la connessione è avvenutacorrettamente. Se si è al primo utilizzodellaconnessione WIFI inserire la password: 1234567890.
- Sfiorare e abilitarel'iconadelProgrammaapplicazioni **subset della sutelefoni o PC** tablet Android. È possibilevisualizzareunafotodell'anteprimatrasmessadallafotocamera (vedere la figuraseguente),

e quindieffettuare le relative operazioni.

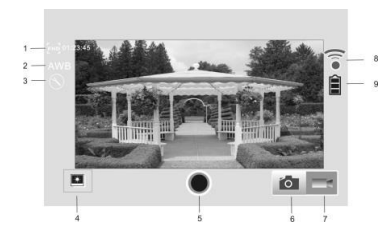

- 1. Risoluzione
- 2. Bilanciamentodeibianchi
- 3. Impostazioni (entrarenel Menu delleimpostazioni)
- 4. Entrare in modalitàRiproduzione
- 5. Pulsanteotturatore
- 6. ModalitàFoto
- 7. Modalità Video
- 8. Icona del segnale Wi-Fi
- 9. Icona di statodellafotocamera

# **Applicazionidell'IOS**

- 5. Installareilprogrammadell'applicazioneDENVER ACTION CAM 1 (fornito dal provider di Internet) per telefoni o PC tablet IOS e quindi lo schermovisualizzeràl'icona **il 1**
- 6. Inserire la scheda di archiviazionenellafotocamera e accenderla. Premereiltasto WIFI per effettuare la connessione WIFI e lo schermodellafotocameramostreràl'icona del segnale WIFI con lo schermoesternochevisualizzail WIFI in connessione.
- 7. Abilitare la funzione WIFI sutelefoni o PC tablet IOS e individuareilnome PA DENVERACT-5030W; effettuare la connessionefino a cheilsistemamostrache la connessione è avvenutacorrettamente. Se si è al primo utilizzodellaconnessione WIFI inserire la password: 1234567890.
- 8. Sfiorare e abilitarel'iconadelProgrammaapplicazioni sutelefoni o PC tablet IOS. È possibilevisualizzareunafotodell'anteprimatrasmessadallafotocamera (vedere la figuraseguente),

e quindieffettuare le relative operazioni.

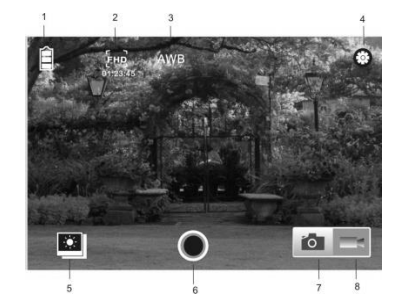

- 1. Icona batteria DV
- 2. Risoluzione video
- 3. Bilanciamento dei bianchi
- 4. Configurazione (entra nel menu di configurazione)
- 5. Entrare in modalità Riproduzione
- 6. Pulsante otturatore
- 7. Modalità Foto
- 8. Modalità Video

# **Avvertimento**

- Contiene una batteria al litio!
- Non cercare di aprireilprodotto!
- Non esporre a fonti di calore, acqua, umidità o

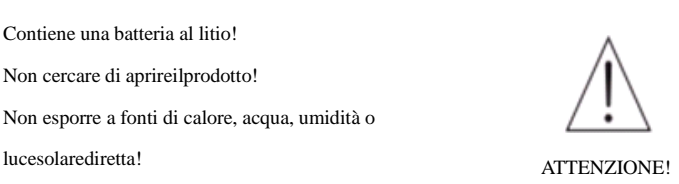

# TUTTI I DIRITTI RISERVATI, COPYRIGHT DENVER ELECTRONICS A/S

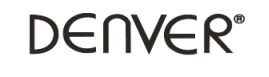

www.denver-electronics.com

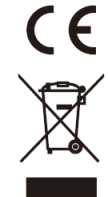

L'attrezzaturaelettrica e elettronicaincluse le batteriecontengonomateriali, componenti e sostanzechepossonoesseredannose per la salute e l'ambiente se ilmateriale di scarto (attrezzaturaelettricaedelettronicagettata e batterie) non è gestitocorrettamente.

L'attrezzaturaelettricaedelettronica e le batteriesonosegnate con unacrocesulsimbolo del cestino, visto sotto. Questosimbolosignificachel'attrezzaturaelettrica e elettronica e le batterie non dovrebberoessere eliminate con altririfiutidomestici ma dovrebberoesserloseparatamente. E' importantecheinviate le batterieusateallestrutture appropriate e indicate. In questomodoviaccertateche le batteriesianoriciclate secondo la legislatura e non danneggianol'ambiente.

Tutte le cittàhannostabilitopunti di raccolta dove l'attrezzaturaelettronicaedelettrica e le batteriepossonoessereinviatesenzaspeseallestazioni di riciclaggio e altrisiti di raccolta o raccolti da casa. Informazioniaggiuntivesonodisponibili al dipartimentotecnicodellacittà.

Con la presente, Inter Vendite A/S dichiarachequestoprodotto (ACT-5030W) è conformeairequisitiessenziali e allealtredisposizionipertinentidellaDirettiva 1999/5/EC. Unacopiadelladichiarazione di conformitàpuòessererichiesta a: Inter Sales A/S Stavneagervej 22 DK-8250 Egaa Danimarca

Importatore: DENVER ELECTRONICS A/S Stavneagervej 22 DK-8250 Egaa Danimarca [www.facebook.com/denverelectronics](http://www.facebook.com/denverelectronics)